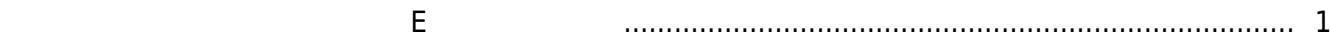

<span id="page-1-0"></span>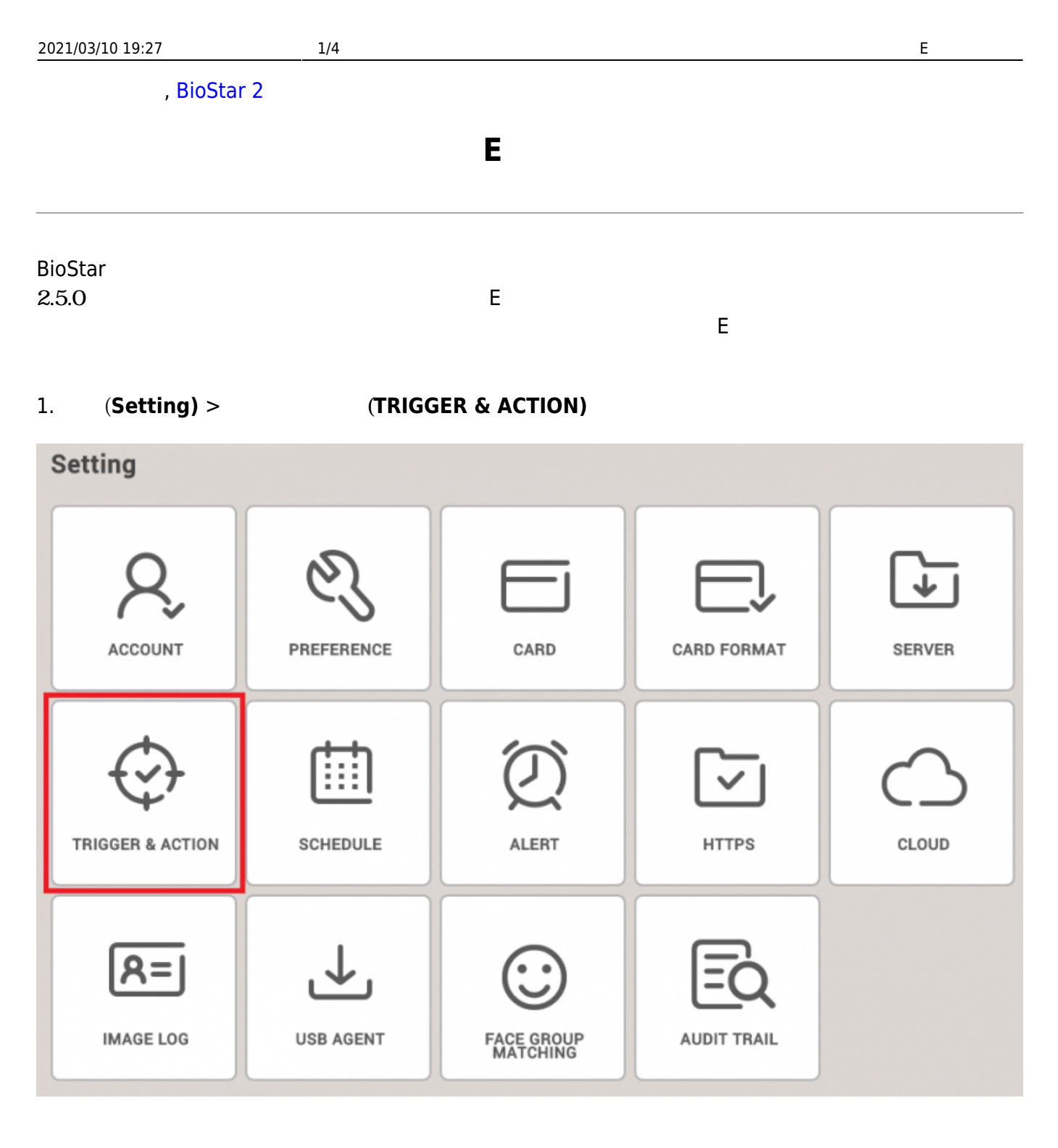

## Detected) BioStar

## 2. デバイスを選択した後、**デバイス端末切断検知(Device Disconnection**

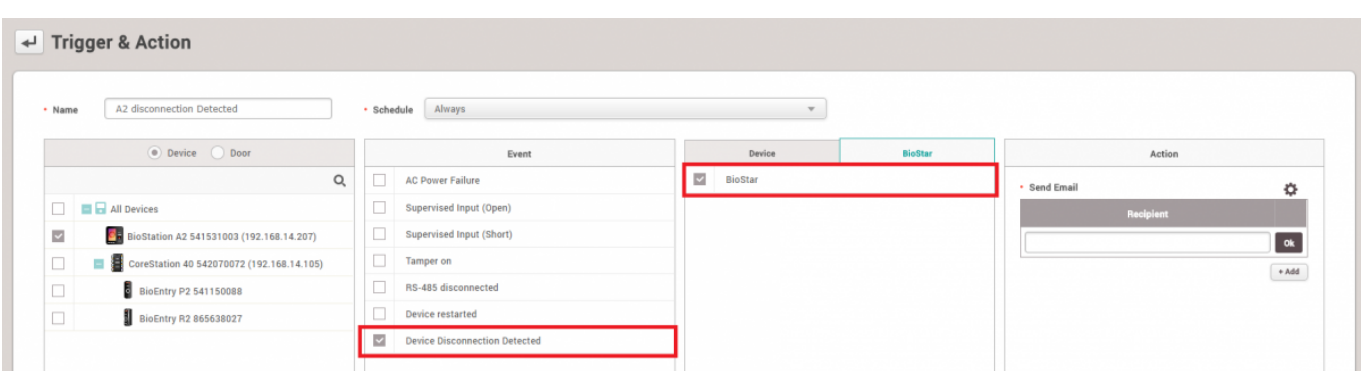

 $3.$ 

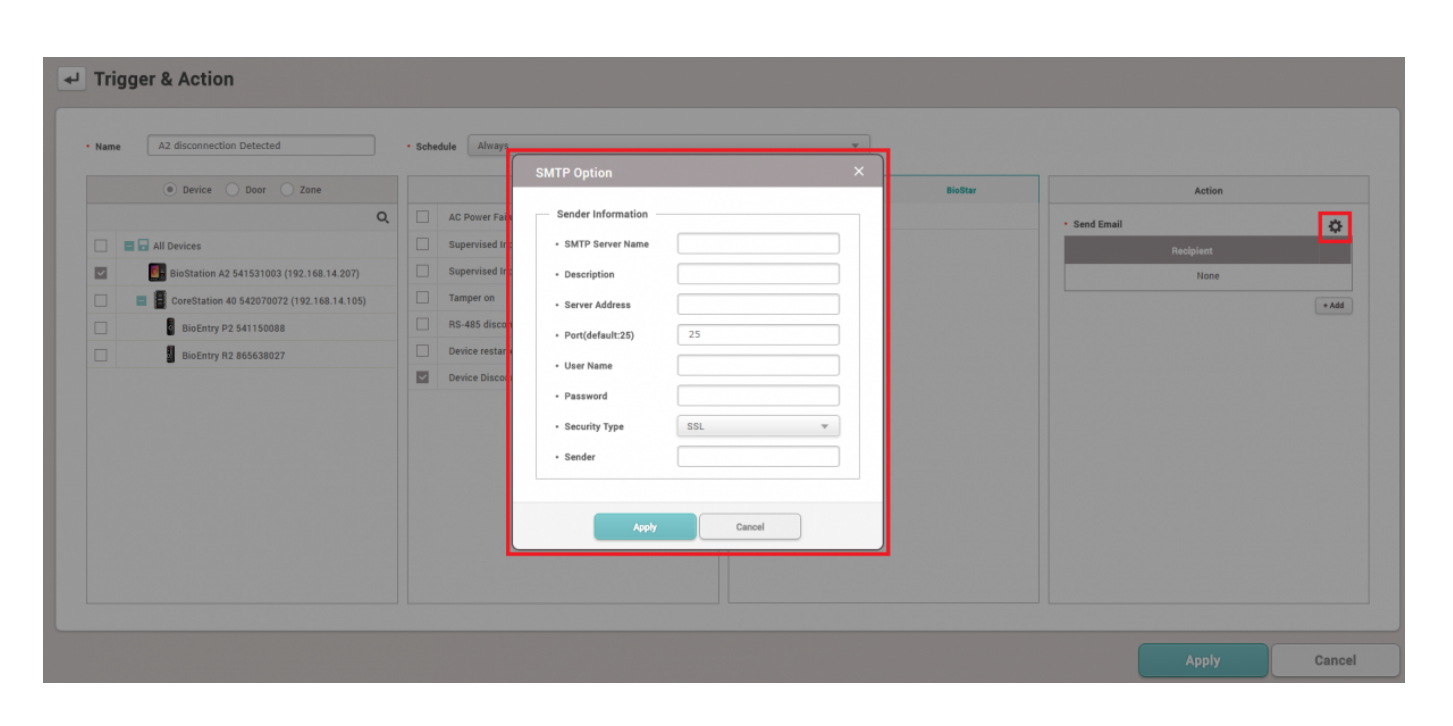

₿

4. SMTP THE SMTP

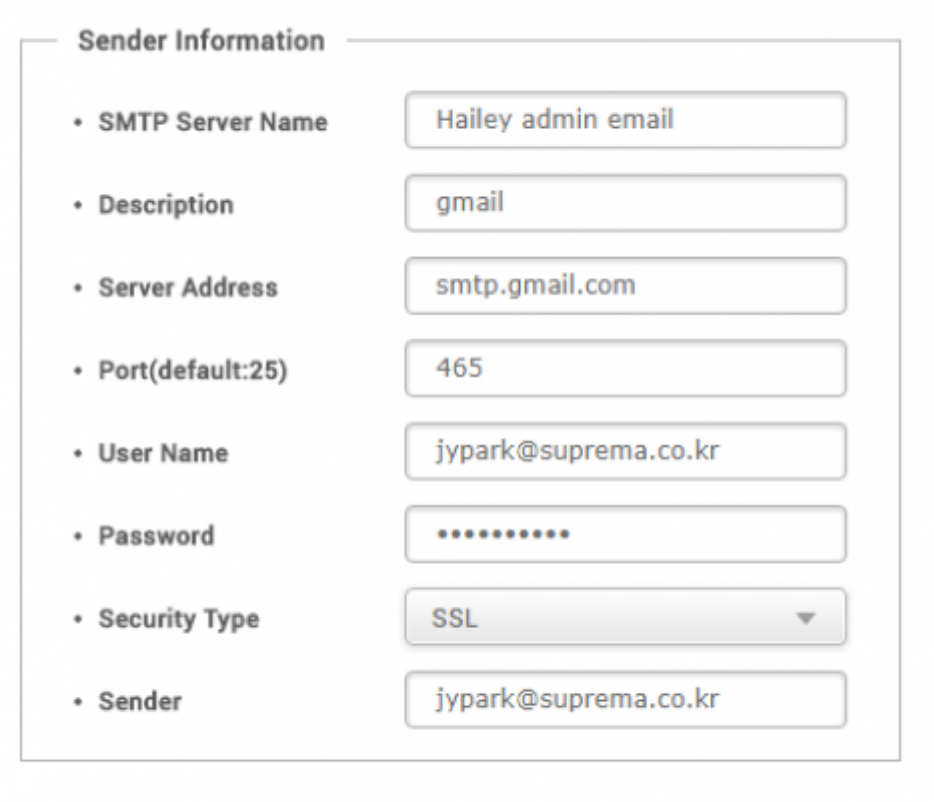

5. 受信者を追加して**適用(Apply)**ボタンをクリックしてください。

Apply

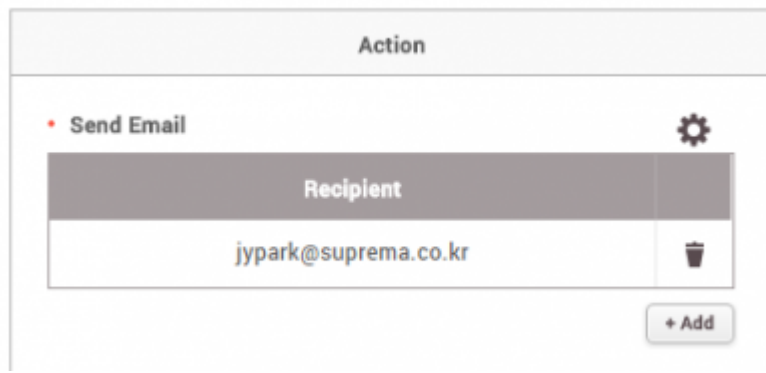

6. FIGURE 10. THE STATE SERVICE "[BioStar Alert] The Contract Operation (Device Disconnection Detected)"E

Cancel

 $\times$ 

## [BioStar Alert] Device Disconnection Detected

Biostar Alarm Manager <jypark@suprema.co.kr> 나에게 모

Datetime: 2017-09-28 17:32:55(+09:00) Server Datetime: 2017-09-28 17:32:55 Event: Device Disconnection Detected Device ID: 541531003 Device Name: BioStation A2 541531003 (192.168.14.207)

From: <http://kb.supremainc.com/knowledge/> -

Permanent link: **[http://kb.supremainc.com/knowledge/doku.php?id=ja:how\\_to\\_send\\_email\\_when\\_a\\_device\\_is\\_disconnected](http://kb.supremainc.com/knowledge/doku.php?id=ja:how_to_send_email_when_a_device_is_disconnected)**

 $\Box$ 

Last update: **2019/08/27 14:21**